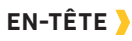

#### <u>توا اب،</u>  $\mathbf{Q}^{\top}$ **10:50 A** Batterie du **Talon** atterie du Temps<br>Moteur Pile de la Puissance du Signal GPS Télécommande

#### **Puissance du Signal GPS** all -Affiche le niveau de la puissance du signal GPS (système mondial de positionnement). Si aucune barre n'apparaît, aucun signal GPS.

**Batterie du Moteur** Affiche le niveau de batterie du

moteur.

**10:50 A Temps**

Affiche l'heure actuelle.

#### **Pile de la Télécommande** Affiche le niveau de batterie de la

télécommande.

# **Talon**

Affiche la connexion avec un ou deux Talons et indique si les Talons sont déployés.

## **ICONOGRAPHIE**

# **Spot-Lock**

S'affiche lorsque le Spot-Lock est engagé.

# **Déplacement du Spot-Lock**

S'affiche lorsque le Spot-Lock est engagé et que le moteur communique avec le capteur de cap.

#### N **Legacy AutoPilot**

S'affiche lorsqu'AutoPilot et que le mode AutoPilot est défini sur Legacy (hérité).

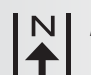

## **Advanced AutoPilot**

S'affiche lorsqu'AutoPilot est engagé et que le mode AutoPilot est défini sur Advanced (perfectionné).

#### **Enregistrer**   $\sqrt[R]{ }$

S'affiche lorsqu'une iTrack est enregistrée.

### **iTrack**

S'affiche lorsqu'une iTrack est naviguée.

## **Verrouillage de l'Hélice** t

S'affiche lorsque l'Hélice est verrouillée pendant certaines fonctions.

# $\div$  **Compensation**

S'affiche lorsque la Compensation est réglée.

#### **Luminosité**

S'affiche lorsque la luminosité de l'écran est réglée.

#### **Sélection du Talon**

Affiche le Talon actif comme gauche, droit ou les deux.

#### **Hélice SON**

S'affiche lorsque l'Hélice est activée. Faire pivoter lorsque l'Hélice est allumée. Clignote lorsqu'un mode de navigation est utilisé et requiert que l'hélice soit activée.

#### **Vitesse de l'Hélice 10**

Affiche la Vitesse actuelle de l'Hélice. Peut être réglée par incréments de vitesse de 1/2 entre 0 et 10.

#### **Vitesse au Sol**   $0.7$ <sub>mph</sub>

Affiche la vitesse actuelle au sol.

#### **Contrôle de Croisière**

Affiche la Vitesse Cible lorsque le Contrôle de Croisière est engagé.

 $\overline{\mathsf{P}}$ **Verrouiller**

S'affiche lorsque la Télécommande est verrouillée.

#### **Faire défiler vers le haut et**   $|t|$ **vers le bas**

S'affiche lorsque les étiquettes de touche au bas de l'écran ont plus d'options disponibles.

 $\blacklozenge$  Uniquement disponible avec Ulterra. ■ Uniquement disponible avec Ultrex.

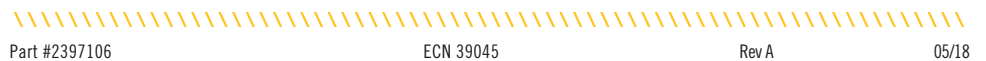

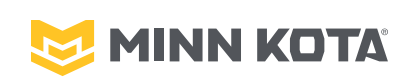

# i-PILOT® **GUIDE DE RÉFÉRENCE RAPIDE**

Compatible avec tous les systèmes i-Pilot Bluetooth®

# 

 $\odot$ 

 $\frac{\triangle}{\triangleright}$ 

# **TÉLÉCOMMANDE**

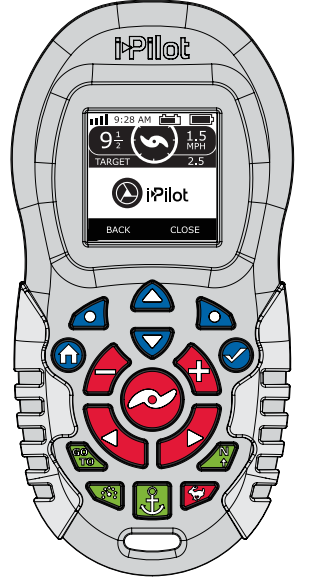

#### **BOUTONS DE COMMANDE MANUELLE**

### **Augmenter la Vitesse et Réduire la Vitesse**

Appuyer pour augmenter ou réduire la vitesse du moteur.

#### **Marche/Arrêt de l'Hélice**  $\infty$

Appuyer sur ce bouton activera ou désactivera l'hélice.

**Tourner à Gauche et** 

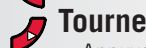

#### **Tourner à Droite** Appuyer pour faire tourner le moteur vers la gauche ou la droite.

#### **Passer à la Vitesse Maximale**

Dépasse à la vitesse actuelle du moteur, pour la faire passer à la vitesse 10. Appuyer deux fois rapidement pour l'engager. Appuyer une seule fois pour le désactiver.

#### **BOUTONS DE COMMANDE DU MENU**

#### **Accueil**

Appuyer sur ce bouton amènera toujours à l'écran d'accueil.

#### **Ok**

Appuyer pour accepter les sélections. Appuyer pour allumer la télécommande. Appuyer sur le bouton et maintenir pendant 3 secondes pour éteindre la télécommande.

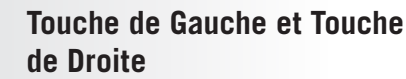

Les boutons changent de fonction selon le mode de fonctionnement et l'écran actuellement affiché. Les Étiquettes de Touche (Softkey labels) au bas de l'écran indiquent la fonction utilisée.

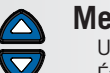

 $\mathbb{Z}^3$ 

#### **Menu Haut et Menu Bas** Utilisés pour naviguer dans les

Étiquettes de touche et les menus.

### **BOUTONS DE NAVIGATION**

# **ALLER À**

Ouvre la liste des Spot-Locks et des iTracks qui sont dans la gamme navigable.

### **Contrôle de Croisière**

Appuyer pour activer le Contrôle de Croisière

### **Spot-Lock**

Appuyer pour activer le Spot-Lock.

# **AutoPilot**

Appuyer pour activer AutoPilot ou Advanced AutoPilot (pilote automatique perfectionné).

1 | minnkotamotors.com ©2018 Johnson Outdoors Marine Electronics, Inc.

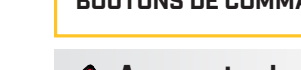

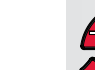

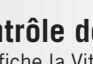

#### **SPOT-LOCK**

- 1. Appuyer sur le bouton Spot-Lock de la télécommande.
- 2. Les informations relatives à l'emplacement temporaire du Spot-Lock s'afficheront sur l'écran. Utiliser les boutons Menu Haut et Menu Bas Ø pour trouver l'étiquette de touche Sauvegarder au bas de l'écran. Pour sauvegarder le Spot-Lock, appuyer sur la Touche de Gauche oppour ouvrir le menu Sauvegarder.
- 3. Le menu Sauvegarder amène à une liste de Spot-Locks. Utiliser les boutons Menu Haut **et Menu Bas V** pour sélectionner l'un des emplacements de mémoire du Spot-Lock. Appuyer sur la Touche de Gauche **pour sauvegarder le Spot-Lock** dans l'emplacement de mémoire que vous avez sélectionné.

### 

### **Désengagement du Spot-Lock**

1. Lorsque le Spot-Lock est engagé, appuyer sur le bouton Spot-Lock **&** pour désengager le Spot-Lock, ou utiliser les boutons Menu Haut  $\triangle$  et Menu Bas  $\nabla$  pour trouver l'étiquette de touche Annuler au bas de l'écran. Utiliser la Touche de Droite pour sélectionner Annuler.

#### 

## **Réengager un Spot-Lock Sauvegardé**

- 1. Naviguer le bateau manuellement à l'intérieur d'un quart de mille d'un emplacement de Spot-Lock sauvegardé. Pour des raisons de sécurité, le i-Pilot ne réengagera pas un emplacement de Spot-Lock sauvegardé de plus d'un quart de mile.
- 2. Appuyer sur le bouton GOTO sur la télécommande.
- 3. Le menu Spot-Lock va apparaître sur l'écran. Utiliser les boutons Menu Haut **et Menu Bas ⊙ pour défiler jusqu'à** un emplacement de Spot-Lock sauvegardé dans le menu.
- 4. Appuyer sur le bouton Ok  $\bigcirc$  pour sélectionner un emplacement de Spot-Lock sauvegardé.

# **Déplacement du Spot-Lock**

(Capteur de cap requis).

- 1. Pour engager Déplacer le Spot-Lock (Spot-Lock Jog), engager d'abord Spot-Lock. Utiliser les boutons Réduire la vitesse (déplacer vers l'arrière), Augmenter la vitesse (déplacer vers l'avant), Tourner à gauche (déplacer vers la gauche) et Tourner à droite (déplacer vers la droite) pour déplacer l'emplacement de Spot-Lock de 5 pieds dans la direction sélectionnée à partir
- de l'emplacement de Spot-Lock actuel.

#### **RÉGULATEUR DE VITESSE**

## **Engagement du Régulateur de Vitesse**

- 1. Appuyer sur le bouton du Contrôle de Croisière **q**ui se trouve sur la télécommande.
- 2. La Vitesse Cible va apparaître sur l'écran. Appuyer sur les boutons Réduire la vitesse ou Augmenter la vitesse **p**our régler la Vitesse Cible.

#### 

## **Désengagement du Contrôle de Croisière**

1. Lorsque le Contrôle de Croisière <sup>es</sup> est engagé, appuyer sur le bouton du Contrôle de Croisière sur la télécommande pour désengager le Contrôle de Croisière.

#### **DÉPASSEMENT À HAUTE VITESSE**

## **Engagement du Dépassement à Haute Vitesse**

- 1. Appuyer deux fois sur le bouton de Dépassement à Haute Vitesse  $\triangleright$ .
- 2. La Vitesse de l'Hélice passera automatiquement à la vitesse 10.

## **Désengagement du Dépassement à Haute Vitesse**

1. Lorsque le Dépassement à Haute Vitesse  $\triangleright$  est engagé, appuyer sur le bouton de Dépassement à Haute Vitesse sur la télécommande pour désengager le Dépassement à Haute Vitesse, ou appuyer

sur le bouton Réduire la vitesse  $\bullet$ .

#### **AUTOPILOT**

# **Engagement du Spot-Lock** Engagement d'AutoPilot ou **d'Advanced AutoPilot**

- 1. Appuyer sur le bouton AutoPilot sur la télécommande.
- 2. L'icône AutoPilot ou Advanced AutoPilot s'affichera sur l'écran.
- 3. Pour ajuster le cap, diriger manuellement le moteur vers le nouveau cap. i-Pilot verrouilla automatiquement vers le nouveau cap.

#### 

# **Désengagement d'AutoPilot ou d'Advanced AutoPilot**

1. Lorsqu'un mode AutoPilot est engagé, appuyer sur le bouton AutoPilot  $\bullet$  sur la télécommande pour désengager AutoPilot.

#### **iTRACK**

# **Enregistrement d'une iTrack**

- 1. Utiliser les boutons Menu Haut  $\triangle$  et Menu Bas  $\blacktriangledown$  pour trouver l'étiquette de touche Enregistrer au bas de l'écran.
- 2. Appuyer sur la Touche de Gauche o pour sélectionner le menu Enregistrer.
- 3. Le menu Enregistrer amène à une liste iTracks. Utiliser les boutons Menu Haut et Menu Bas **Q** pour défiler vers l'un des emplacements de mémoire de iTrack.
- 4. Appuyer sur le bouton Ok  $\bigcirc$  pour sélectionner un emplacement de mémoire de iTrack. Dès qu'un emplacement a été sélectionné, l'emplacement actuel du bateau devient l'emplacement du début de iTrack enregistrée.
- 5. Naviguer sur le bateau le long du parcours ou de la route désirée. L'AutoPilot et/ ou le Contrôle de Croisière (Cruise Control) peu(ven)t être utilisé(s) pendant l'enregistrement d'une iTrack.
- 6. Pour arrêter l'enregistrement d'une iTrack, utiliser les boutons Menu Haut  $\bigcirc$  et Menu Bas **v** pour trouver l'étiquette de touche Arrêter (Stop) au bas de l'écran.
- 7. Utiliser la Touche de Gauche **Q** pour sélectionner Arrêter.
- 8. L'enregistrement s'arrête automatiquement lorsque la limite de distance de deux miles

#### est atteinte pour iTrack ou si le bouton Spot-Lock **3** ou GO TO est enfoncé.

# **Navigation sur une iTrack**

- 1. Faire naviguer manuellement le bateau manuellement à l'intérieur d'un quart de mille de iTrack sauvegardée. Pour des raisons de sécurité, i-Pilot ne réengagera pas une iTrack sauvegardée supérieure à un quart de mile de distance.
- 2. Appuyer sur le bouton GO TO sur la télécommande. L'action par défaut de la télécommande consiste d'abord à amener aux Spot-Locks sauvegardés. Appuyer sur la touche de droite  $\bullet$  pour amener aux iTracks sauvegardées.
- 3. Utiliser les boutons Menu Haut  $\triangle$  ou Menu Bas  $\blacktriangledown$  pour sélectionner une iTrack pour naviguer.
- 4. Utiliser la Touche de Gauche ou la Touche de Droite **D** sélectionne l'étiquette de touche pour aller soit à Au début ou À la fin. Le bateau naviguera vers le point le plus proche sur iTrack, puis naviguer Au début À la fin selon la sélection effectuée jusqu'à ce qu'il atteigne ce point.

#### ,,,,,,,,,,,,,,,,,,,,,,,,,,,,,,,,,,,,,,

## **Inverser une iTrack**

1. La direction vers laquelle navigue iTrack peut être inversée lorsque l'action GO TO prend place. Utilisez les boutons Menu Haut  $\triangle$  ou Menu Bas  $\triangledown$  pour trouver l'étiquette de touche Inverser au bas de l'écran. Utiliser la Touche de Gauche pour sélectionner Inverser.

#### 

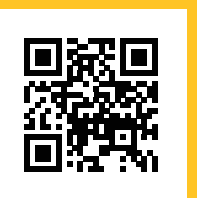

Balayer pour afficher le manuel du propriétaire en ligne complet i-Pilot.

2 | minnkotamotors.com ©2018 Johnson Outdoors Marine Electronics, Inc. ©2018 Johnson Outdoors Marine Electronics, Inc. minnkotamotors.com | 3